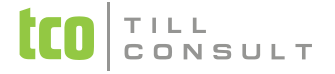

V Přerově, 18. června 2012

#### **Co je nového v systémech DUNA DE, DUNA ÚČTO, DUNA OBCHOD 2012.1.51**

#### **Nastavení základní konfigurace**

- *Základní parametry a sazby* záložka *DPH* přidána možnost volby základů 0% a osvobozeno pro zápis do evidence záloh
- *Základní parametry a sazby* záložka *Parametry* přidána možnost automatického generování *Zákaznického čísla* pro nové záznamy do *Číselníku orgnizací*
- *Pohledávky a závazky* lze zapnout možnost pracovat s pozastávkami v přijatých a vydaných fakturách
- *Zaúčtování kurzových rozdílů* zrušeno nastavení pro zaúčtování kurzových rozdílů ve vydaných a přijatých fakturách, nově se DD pro kurzové rozdíly definují u konkrétních DD pro faktury v *Dokladové řadě* na záložce *Související DD*. Při upgrade programu dojde k přesunu původně nastavených DD pro kurzové rozdíly do *Dokladové řady* k DD pro faktury. Věnujte prosím pozornost případné úpravě.
- *Fakturace* změna v nastavení textů, které se používají při tisku záhlaví a zápatí vydaných faktur (tuzemských a zahraničních) a zálohových vydaných faktur (tuzemských a zahraničních). Nově je k dispozici 10 textů záhlaví a 10 textů zápatí pro každý typ faktury, které je možné libovolně kombinovat. Omezená délka textu byla zrušena.
- *Fakturace*  nová možnost nastavení textů vydaných faktur v souvislosti s typem pro DPH. Např. při režimu přenesení daňové povinnosti je na dokladech nutné uvádět informaci o tomto režimu. Pokud bude text k typu dokladu ZZ vyplněn, bude se automaticky tisknout na příslušné faktury*.*
- *Objednávky* změna v nastavení textů, které se používají při tisku záhlaví a zápatí přijatých a vydaných objednávek. Nově je k dispozici 10 textů záhlaví a 10 textů zápatí pro každý typ objednávky, které je možné libovolně kombinovat. Omezená délka textu byla zrušena.
- *Sklady a výkony* záložka *Cenové skupiny* si můžete nyní nastavit cenovou skupinu, která bude defaultně zapsána u nových záznamů do *Číselníku organizací*.

# TILL<br>CONSULT

- *Sklady a výkony* záložka *Texty* změna v nastavení textů, které se používají při tisku záhlaví a zápatí dodacích listů. Nově je k dispozici 10 textů záhlaví a 10 textů zápatí, které je možné libovolně kombinovat. Omezená délka textu byla zrušena.
- *Uživatelská konfigurace* záložka *Systém* parametr *Zapamatovat si seznam naposledy otevřených formulářů* zatržení parametru zajistí při opakovaném spuštění systému DUNA návrat do stavu, v jakém byla práce v systému DUNA ukončena
- *Technické parametry* přidána možnost stahování kompletního Kurzovního lístku. Slouží pro případy, kdy se do dat firmy nevstupuje pravidelně. Při stažení kompletního Kurzovního lístku se doplní chybějící kurzy za předchozí období.

### **Účetnictví/Daňová evidence**

- *VÚD* / *Nepeněžní operace* přidána záložka Položky s možností rozpisu řádků, lze použít např. pro rozúčtování dokladů na zakázky, střediska, aktivity
- *VÚD* / *Nepeněžní operace* nová možnost párování s pohledávkami nebo závazky podobně jako má pokladna nebo banka. Při zápisu položky s variabilním symbolem, která se hned nebo později Saldokontem spáruje s pohledávkou nebo závazkem, dojde k automatickému propsání na záložku *Platby*
- *Rozvaha* přidány nové řádky v pasívech od roku 2012 položka A.II.6. Rozdíly z ocenění při přeměnách společností a položka A.IV.3 Jiný výsledek hospodaření minulých let
- *Příspěvkové organizace* zapracována změna v xsd schématu pro tvorbu xml výstupu Výkaz zisku a ztráty

### **DPH**

- *Evidence záloh* nová možnost generování záloh do základu 0% nebo osvobozeno podle Nastavení základních parametrů a sazeb
- *Samovyměření* tiskové sestavy dialog před tiskem rozšířen o další datumové položky pro výběr do tisku
- *Evidence záloh* tiskové sestavy dialog před tiskem rozšířen o další datumové položky pro výběr do tisku

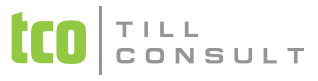

**Soupis dokladů pro DPH** – soupisy přijatých a vydaných faktur rozšířeny o variabilní symbol

### **Pohledávky**

- *Kurzové rozdíly* změna fungování při účtování běžných a ročních kurzových rozdílů, nově je DD pro kurzový rozdíl vázán přímo na konkrétní DD faktury, takže je možné funkci přizpůsobit různým analytickým účtům
- *Haléřové vyrovnání* nová funkce v nabídce *Faktury*, umožňuje automaticky dorovnat uhrazenou fakturu, která má haléřový přeplatek nebo nedoplatek do výše limitu v Nastavení základní konfigurace - Pohledávky a závazky. Vypočtený rozdíl lze zaúčtovat přes VUD.
- *Pozastávky* nová volba, slouží k zapisování částek faktury s odlišnou splatností, které se takto na faktuře tisknou. Chovají se odlišně při zahrnování do přípravy zápočtu a při platbě v pokladně nebo bance. Jsou řešené na nové záložce *Pozastávky*. Záložka se zobrazuje/nezobrazuje v závislosti na zapnutí/vypnutí parametru *Nastavení základní konfigurace Pohledávky a závazky* parametr *Pozastávky ve vydaných fakturách*.

### **Závazky**

- *Kurzové rozdíly* změna fungování při účtování běžných a ročních kurzových rozdílů, nově je DD pro kurzový rozdíl vázán přímo na konkrétní DD faktury, takže je možné funkci přizpůsobit různým analytickým účtům
- *Haléřové vyrovnání* nová funkce v nabídce Faktury, umožňuje automaticky dorovnat uhrazenou fakturu, která má haléřový přeplatek nebo nedoplatek do výše limitu v Nastavení základní konfigurace - Pohledávky a závazky. Vypočtený rozdíl lze zaúčtovat přes VUD.
- *Pozastávky* nová volba, slouží k zapisování částek faktury s odlišnou splatností, které se takto na faktuře tisknou. Chovají se odlišně při zahrnování do přípravy zápočtu a při platbě v pokladně nebo bance. Jsou řešené na nové záložce *Pozastávky*. Záložka se zobrazuje/nezobrazuje v závislosti na zapnutí/vypnutí parametru *Nastavení základní konfigurace Pohledávky a závazky* parametr *Pozastávky v přijatých fakturách*.

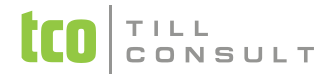

### **Číselníky**

- Základní: *Dokladová řada* záložka *Související DD* – možnost nastavit DD pro automatické zaúčtování kurzových rozdílů a haléřového vyrovnání vydaných nebo přijatých faktur
- Základní: *Číselník organizací* úprava při zápisu bankovních účtů firem, nově automatické označování hlavního účtu, pokud je zapsán jen jeden, případně požadavek na označení u více účtů
- $\cdot$  Základní: Číselník organizací do jeho

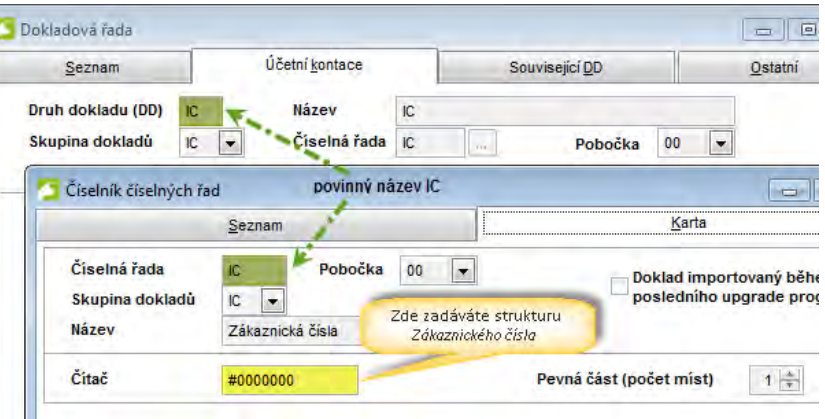

struktury je doplněná nová položka Zákaznické číslo, která je prioritně určena k identifikaci nepodnikatelských subjektů. Volitelně lze přiřazovat *Zákaznické číslo* i podnikatelům a firmám, viz nastavení *Základní parametry a sazby*. Vygenerování *Zákaznického čísla* nabídne systém při zápisu nového záznamu do *Číselníku organizací*, pokud ponecháte údaj *IČ* nevyplněný. Pokud tedy zapisujete subjekt bez přiděleného IČ, nevyplňujte odpovídající pole! Vygenerované Zákaznické číslo se zapíše jak do pole *IČ*, tak do pole *Zákaznické číslo*. Ve druhém z uvedených polí můžete vygenerovaný řetězec přepsat Vaším vlastním *Zákaznickým číslem*. Systém kontroluje jeho unikátnost.

Strukturu *Zákaznického čísla* si musíte navrhnout v číselníku *Číselné řady*. Délka max. 8 znaků. *Druh dokladu* (DD) i název *Číselné řady* jsou povinně IC. Zákaznické číslo lze zadávat i ručně. Nesmí začínat číslicí.

- Základní: *Číselník organizací* jsou automaticky vytvářeny nové záznamy při importu některých dokladů, jako jsou faktury a objednávky z e-shopu, pokud subjekt z dokladu neexistuje ještě v číselníku.
- Základní: *Číselník organizací* opravena chyba, kdy systém nenabízel možnost načíst údaje z ARESu pro nově zakládaný záznam, pokud se formulář pro *Číselník organizací* otevíral z jiného formuláře a ne z menu.

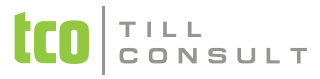

 Ekonomické: *Účtová osnova* – při upgrade programu dojde k posunu v navedení účtů do Rozvahy v souvislosti s přidanými řádky od roku 2012.

### **SKLADY A VÝKONY**

 opravena drobná situační chyba v aktualizaci inventurních stavů, kdy za některých okolností se do inventurního soupisu chybně načítaly pohyby z generovaných korekčních dokladů (manka a přebytky) z přecházejícího uzavřeného inventurního období.

## **OBCHODNÍ SYSTÉM**

- Doplněné placené a neplacené volby pro možnost exportu/importu ve formátu XML komunikace s jinými systémy. Jedná se o následující evidence:
	- Vystavené objednávky export do EDI formátu (elektronické doklady pro Vaše dodavatele)
	- Přijaté objednávky import z XML formátu
	- Skladové karty export do XML formátu (pro další zpracování nebo jako zdrojová data pro e-shopy)
	- Dodací listy export do EDI formátu (elektronické doklady pro Vaše odběratele jako jsou obchodní řetězce Makro, Metro, OBI apod.)
	- Vystavené faktury import ze systému SPEDIT (DOUBLE), DMS (Škoda Auto)
- nově možnost vyhledávat skladové a matriční karty s více čárovými kódy (více dodavatelů jedné položky, různé čárové kódy) evidovanými u jedné karty stiskem tlačítka na ovládací liště
- nově import čárových kód do matričních karet ve formátu TXT, např. z datových terminálů pomocí volby
- rozšíření funkčnosti komunikace systému DUNA s datovým terminálem CipherLab 8300, včetně nové aplikace *Mobilní skladník*

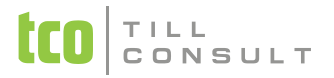

# **PŘIJATÉ OBJEDNÁVKY**

rozšíření funkčnosti pro snadné importy (přihrání) objednávek přijatých do systému DUNA ve formátu XML z jiných

systémů např. objednávky z e-shopu apod. (tlačítko  $\mathbb{Z}$ )

- při importu je automaticky založen záznam pro nového zákazníka i do *Číselníku organizací*, pro stávajícího zákazníka jsou v *Číselníku organizací* aktualizovány adresní a kontaktní údaje
- je možné zvolit více variant při práci s prodejní cenou cenu i cenu po slevě převzít z přihrávaného souboru, nebo cenu generuje vždy systém, nebo kombinace těchto variant
- import je možný jak po jednom dokladu nebo hromadně
- struktura XML pro import přijaté objednávky je uvedena v Uživatelské příručce v kapitole Technická dokumentace
- Do tiskových sestav *Tisk evidence přijatých objednávek* a *Přijaté objednávky* podle zboží byla přidána varianta včetně tisku prodejních cen za objednané a za dodané položky.

### **Zakázky**

- Evidence zakázek nově napojena na evidenci VUD, ze které je možné automaticky načítat a kalkulovat náklady na zakázku
- na záložce *Seznam* jsou zobrazovány další užitečné údaje (nové sloupce) jako např. vyfakturováno, celkové příjmy a výdaje apod.

### **Kasa**

 pro vyhledávaní položek ve skladové evidence při prodeji přes Kasu byly do Číselníku prodejních pokladen přidána další volba pro pořadí vyhledávání: *označení – EAN*.

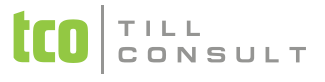

 stavový displej po ukončení platby za prodejku zobrazuje informace o hotovostní platbě – jakou částku vrátit, a to až do okamžiku, kdy je zadána nová položka v nové prodejce (potom se zobrazuje standardně stav aktuální položky na skladové kartě)

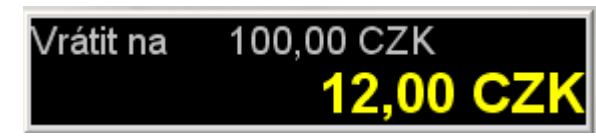

- na dodací listy vystavené v modulu *Kasa* je nyní volitelně přenášena poznámka z *Číselníku organizací*, obsahující např. zásadní informace k jednotlivým odběratelům (*Nastavení obchodního systému* záložka *Společné* parametr *Přenášet poznámku z Číselníku organizací*)
- při importu položek z datových terminálu do prodejek je umožněno přihrávat záporné množství u jednotlivých položek, tzv. refundace.

#### **Systém**

- rychlá klávesa CTRL+B přidán dotaz k potvrzení opuštění rozpracovaného formuláře (z důvodu omylů při vkládání textu klávesami CTRL+V)
- přidána možnost exportu sestav do formátu Calc OpenOffice
- zapamatování posledního rozložení otevřených evidencí (formulářů) před ukončením práce s programem a jejich následné obnovení při příštím přihlášení do programu
- \* Tiskové šablony nová možnost mít více pojmenovaných tiskových šablon ke každé výchozí šabloně, šablony je možné přidávat, modifikovat, mazat, zůstává i možnost použít výchozí dodávanou tiskovou šablonu

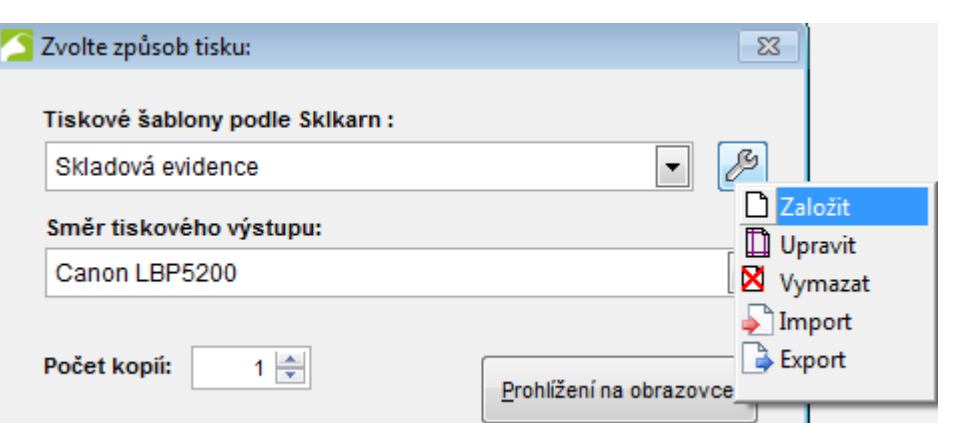

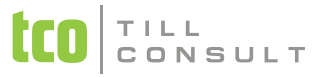

Nový servisní nástroj *Údržba aplikačních databází* (volba *Servisní akce Komplet Servis*), který provádí indexaci:

- tabulek datového zdroje, což je aplikační konfigurace a seznam registrovaných firem
- společné databáze se slovníky, frázemi a kalendářem
- pracovní tabulky používané pro nezávislé výběry, uživatelem generované sestavy a modifikace rozložení sloupců záložky *Seznam* (všechny formuláře)

[iva.tomanova@tco.cz](mailto:iva.tomanova@tco.cz) [dana.dostalova@tco.cz](mailto:dana.dostalova@tco.cz)